## **LAMPIRAN**

#### **Cara Menjalankan Program**

1. Klik tautan link ke filter instagram <https://www.instagram.com/ar/361762306684807/>

2. Arahkan kamera ke wajah yang sudah dijadikan target. Pada halaman ini akan

menampilkan animasi objek 3D Augmented Reality (AR).

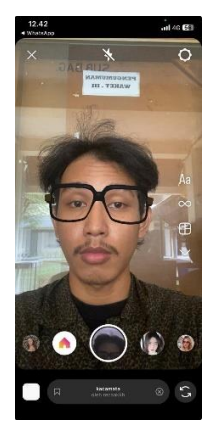

## **Kriteria Kelulusan Ujian Pendadaran**

l,

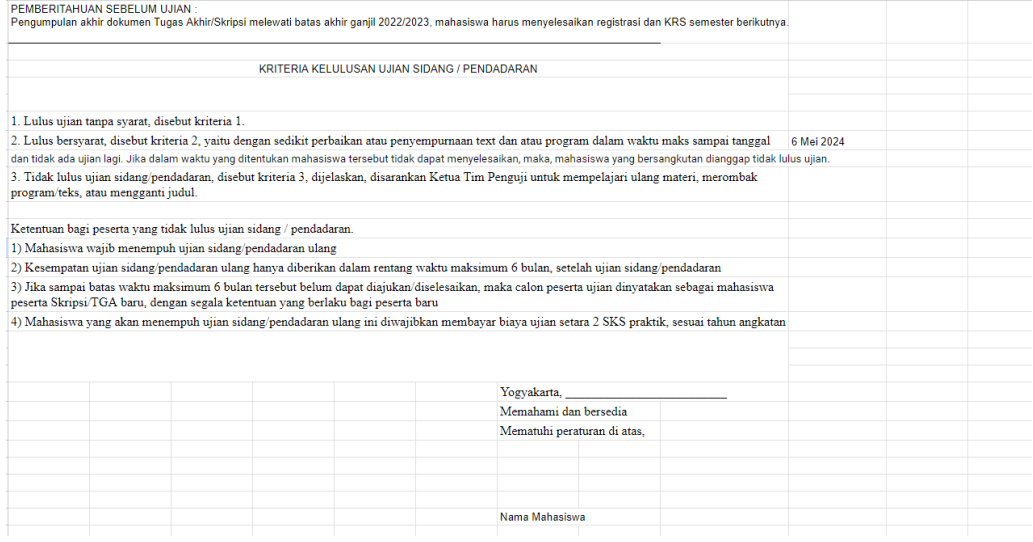

#### **Berikut adalah catatan dosen**

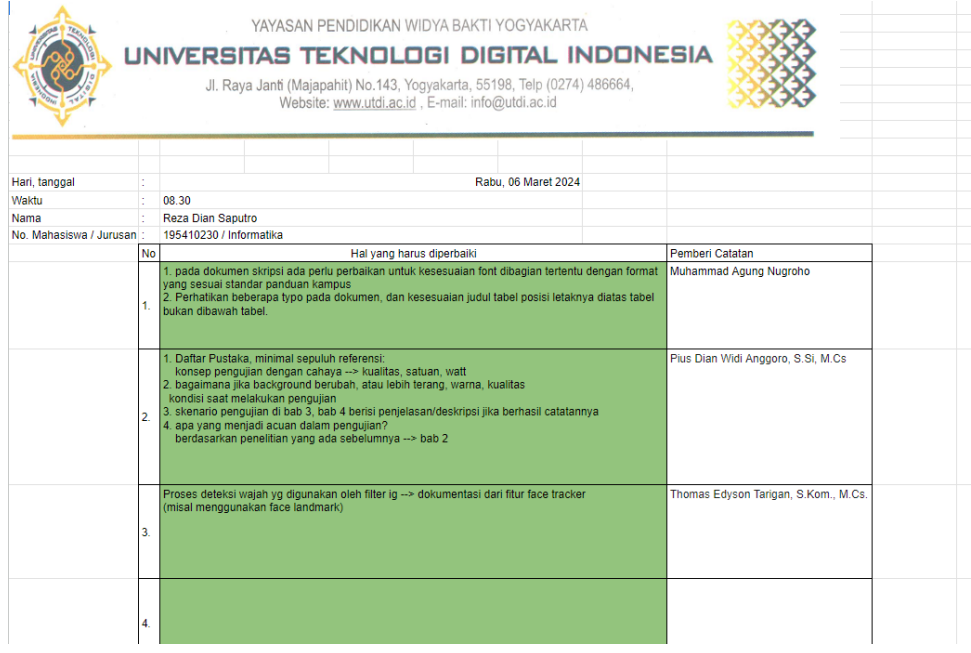

# **Keputusan Hasil Ujian Pendadaran**

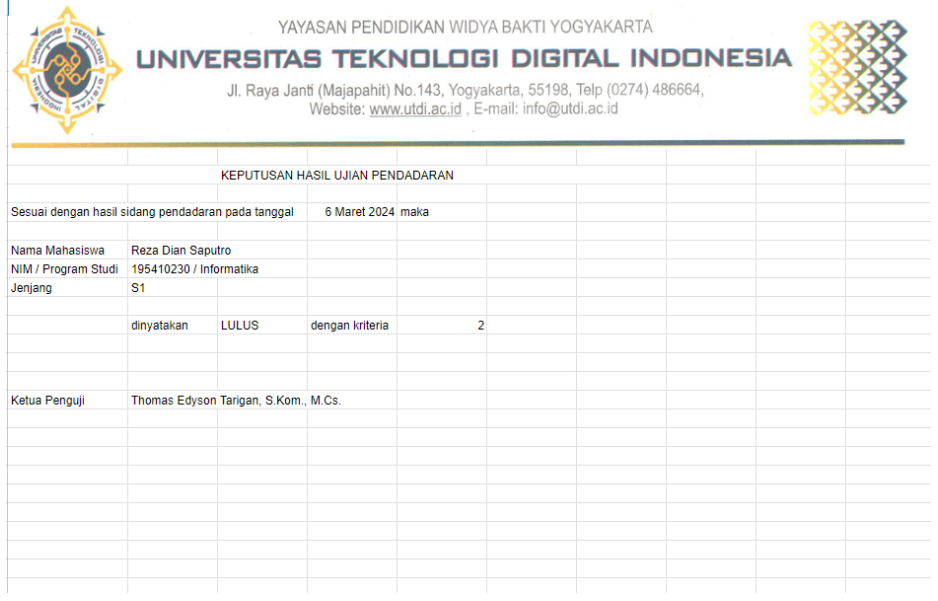